- 1. Необходимо скачать приложение TuyaSmart и создать там аккаунт;
- 2. Необходимо установить приложение Яндекс;
- 3. В приложении Яндекс:
- заходим во вкладку Сервисы Устройства;

 нажимаем кнопку добавить новое устройство, другое устройство, в списке производителей находим TuyaSmart;

 нажимаем кнопку «Привязать к Яндекс» и вводим данные (логин, пароль от аккаунта TuyaSmart) (для Android необходимо предоставить права на управление вашим оборудованием);

нажимаем кнопку «Обновить список устройств».

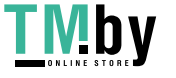